# **DRUCKER-MODUL 690 025.2**

# **zum KLEINCOMPUTER robotron Z 9001**

## In h a It

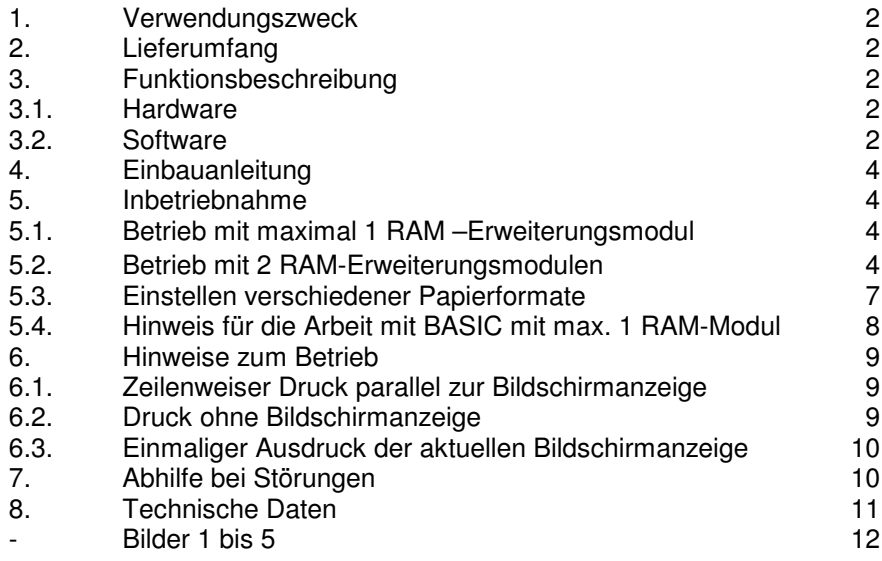

## 11/85 b

#### **VEB ROBOTRON-MESSELEKTRONIK>OTTO SCHÖN< DRESDEN Lingnerallee 3, Postschließfach 211, Dresden, DDR-8012**

III-11-24 Jt 639/86

#### 1. Verwendungszweck

Der DRUCKER-MODUL 690 025.2 ermöglicht den Anschluß eines Druckers robotron K6311 oder K6312 mit folgenden Eigenschaften:

- V24-Interface
- Ohne Auto feed
- Zeichensatz US-ASCII und Befehlssatz ISO oder Internationaler Zeichensatz mit Hauptzeichensatz US-ASCII und Befehlssatz ISO-G

an den Computer robotron Z9001.

#### 2. Lieferumfang

1 DRUCKER-MODUL 690 025.2 ZAK-Nr. 138 21 78 001 000 339

- 1 Bedienungsanleitung
- 1 Garantieurkunde

#### 3. Funktionsbeschreibung

#### 3.1. Hardware

Der Druckermodul 690 025.2 enthält einen EPROM U556, in dem das Programm zur Druckeransteuerung gespeichert ist. Der EPROM ist abschaltbar (s. Bild 1).

Zur seriellen Informationsausgabe an den Drucker K6311/12 dient der Kanal A des SIO-Schaltkreises U856. Der erforderliche Sendetakt wird vom Kanal 0 eines CTC-Schaltkreises U 857 erzeugt.

Der Anschluß CTSA des SIO dient dem Empfang des Statussignales vom Drucker K6311/12 (zeigt an, ob der Drucker K6311/12 druckbereit ist).

Ein- bzw. Ausgang in Richtung Drucker werden über Pegelwandlungsschaltkreise K170 UP2 bzw. K170 AP2 geführt.

#### 3.2. Software

Die Software des Druckermoduls 690 025.2 besteht aus dem Initialisierungs- und dem Ausgabeprogramm.

Das Initialisierungsprogramm wird bei RESET und Warmstart des Monitors (z.B. bei Rückkehr aus BASIC) automatisch gestartet, wenn es auf einer größeren Speicheradresse kein weiteres Programm mit dem Namen "# " (7 Leerzeichen nach #) gibt. Anderenfalls kann das Initialisierungsprogramm auch mit

dem Kommando "K6311/12" vom Monitor aus gestartet werden.

Das Initialisierungsprogramm prüft zunächst, ob nach dem letzten RESET bereits eine Initialisierung erfolgte.

Wenn dies nicht der Fall ist, wird ein Zeilenpuffer für das Ausgabeprogramm eingerichtet. Dazu wird der vorhandene RAM-Speicher vom oberen Ende her eingeschränkt. Die Adresse des letzten für den Anwender freien RAM-Platzes steht danach auf den Speicherzellen EOR (End of RAM, 36/37H) und kann z.B. durch die BASIC-Anweisung "PRINT DEEK (54)" angezeigt werden. Auf der Adresse 2C4/2C5H wird ein Zeiger auf den Zeilenpuffer abgelegt! Desweiteren werden die Schaltkreise SIO und CTC programmiert.

Bei jedem Aufruf des Initialisierungsprogrammes wird dem Monitor das Vorhandensein des Ausgabeprogrammes mitgeteilt und der zeilenweise Druck parallel zur Bildschirmanzeige (s. Abschnitt 6.1 ) ausgeschaltet. Außerdem erfolgt eine Statusabfrage des Druckers K6311/12. Wenn der Drucker K6311/12 bereit ist, Daten zu empfangen und zu drucken, erscheint auf dem Bildschirm die Ausschrift

> OS K6311/12,

anderenfalls

 OS K6311/12 nicht bereit! .

Das Ausgabeprogramm erhält die Daten zeichenweise. Die druckbaren Zeichen werden zunächst im Zeilenpuffer gespeichert, während die Steuerzeichen sofort ausgewertet werden und entweder zur Veränderung des Zeilenpufferinhaltes führen oder die Ausgabe des Zeilenpuffers an den Drucker K6311/12 veranlassen. Dabei wird der Zeilenpuffer entsprechend der maximalen Zeilenlänge u.U. in mehrere Druckzeilen geteilt.

Die nächste Zeile kann erst ausgegeben werden, wenn der Drucker K6311/12 alle Zeichen gedruckt hat und wieder Empfangsbereitschaft meldet. Ist dies nach etwa 45 s nicht der Fall, schaltet das Ausgabeprogramm den zeilenweisen Druck parallel zur Bildschirmanzeige aus und meldet dem Monitor einen Fehler, der zur Ausschrift

BOS-error: LIST

führt.

#### 4. Einbauanleitung

Vom Modulschacht des Computers robotron Z9001 ist die Abdeckung zu entfernen. Die Zugentlastung 690 018.0 (Ergänzungszubehör, gehört nicht zum Lieferumfang) wird in die seitlichen Halterungsschlitze eingerastet. Bei ausgeschaltetem Computer robotron Z9001 wird der Druckermodul 690 025.2 auf einen beliebigen Steckplatz im Modulschacht gesteckt, das Anschlußkabel vom Druckermodul 690 025.2 in die Zugentlastung geklemmt und mit dem Drucker K6311/12 verbunden.

### 5. Inbetriebnahme

Grundlage für das Betreiben des Druckermoduls 690 025.2 ist das gründliche Studium des Programmierhandbuches für den Computer robotron Z9001 und des Manuals für den Drucker robotron K6311 und K6312.

#### 5.1. Betrieb mit maximal 1 RAM-Erweiterungsmodul (Adreßbereich 4000H bis 7FFFH)

Diese Konfiguration gewährleistet einen schnellen und unkomplizierten Einsatz des Druckers K6311/12, wobei der im Computer robotron Z9001 für den Anwender freie Speicherbereich ca. 31 kbyte umfaßt.

Zur Inbetriebnahme sind folgende Tätigkeiten auszuführen:

- Einbau des Druckermodule 690 025.2 gemäß Abschnitt 4
- Schalter auf Interface-Kassette des Druckers K6311/12 entsprechend Bild 5 einstellen
- Drucker K6311/12 einschalten
- Computer robotron Z9001 einschalten
- Es erscheint die Ausschrift

OS  $TD40 >$ 

auf dem Bildschirm

- Weiter mit Abschnitt 5.3 und 5.4.

### 5.2. Betrieb mit 2 RAM-Erweiterungsmodulen (Adreßbereich 4000H bis 7FFFH und 8000H bis BFFFH)

Nur wenn der für den Anwender freie Speicherbereich von ca. 31 kbyte nicht ausreicht, muß eine etwas aufwendigere Inbetriebnahme in Kauf genommen werden, da der Druckermodul 690 025.2 und der 2. RAM-Erweiterungsmodul die gleichen Speicheradressen belegen. Es ist daher einmalig ein Abspeichern

des Druckerprogramms auf Kassette und das Abschalten des EPROMs auf dem Druckermodul 690 025.2 sowie nach jedem Einschalten und RESET das Laden und Initialisieren des Druckerprogramms nötig.

Damit stehen dem Anwender etwa 45 kbyte Speicher zur Verfügung.

Abspeichern des Druckerprogrammes auf Kassette (einmalig)

- Inbetriebnahme entsprechend Abschnitt 5.1 (mit 1 RAM-Erweiterungsmodul!)

- Speicherbereich für BASIC einschränken: > B A S I C ENTER HC-BASIC MEMORY SIZE? : 6 0 0 0 ENTER (bei BASIC-Modul) **16 0 0 ENTER** (bei BASIC-Kassette) xxxx BYTES FREE OK > B Y E ENTER - Programm OS-SAVE laden! OS K6311/12> O S A S A V E ENTER start tape ENTER EXTENDET OS AT 7B00H - Laden von Systemzellen, die das Abspeichern des Druckerprogramms erlauben:  $>$   $\overline{\mathsf{M}}$   $\overline{\mathsf{B}}$   $\overline{\mathsf{M}}$   $\overline{\mathsf{S}}$   $\overline{\mathsf{N}}$   $\overline{\mathsf{R}}$   $\overline{\mathsf{N}}$   $\overline{\mathsf{F}}$   $\overline{\mathsf{N}}$   $\overline{\mathsf{F}}$   $\overline{\mathsf{N}}$   $\overline{\mathsf{F}}$   $\overline{\mathsf{N}}$   $\overline{\mathsf{F}}$   $\overline{\mathsf{N}}$  $\overline{\Omega}$  $>$  D O K E 54 ,  $\Box$  T 6 3 8 6  $\Box$  FNTER OK  $>$  P O K E  $\,$  10 3  $\,$  I 0 ENTER OK  $>$  P O K E  $\,$  H  $\,$  H  $\,$  H  $\,$  H  $\,$  G  $\,$  M  $\,$   $\,$  ENTER OK > P O K E - 4 1 5 4 , 3 ENTER OK  $>$  B $N$ E ENTER - Druckerprogramm abspeichern: OS K6311/12> S A V E K A D R U 0 B 8 0 0 , 0 B F F F , 0 F F F F ENTER start tape ENTER VERIFY ((Y)/N?: N ENTER (Kontrollesen nicht möglich!)

### 10 RECORD(S) WRITTEN NO RECORD(S) CHECKED >

- Computer robotron Z9001 und Drucker K6311/12 ausschalten.

Abschalten des EPROMS auf dem Druckermodul 690 025.2 (einmalig)

- Druckermodul 690 025.2 aus dem Modulschacht entfernen
- Nach Lösen der Gehäuseschrauben und Abnahme des Gehäuses Schalter auf Leiterplatte in Stellung "EPROM abgeschaltet" (s. Bild 1) bringen
- Gehäuse wieder aufsetzen und Gehäuseschrauben gefühlvoll anziehen
- Einbau des Druckermoduls 690 025.2 entsprechend Abschnitt 4

### Laden und Initialisieren des Druckerprogramms (nach jedem Einschalten und RESET)

- Einbau des Druckermoduls 690 025.2 entsprechend Abschnitt 4 \*)
- Einbau von 2 RAM-Erweiterungsmodulen entsprechend Bedienungsanweisung<sup>")</sup>
- Drucker K6311/12 einschalten<sup>1</sup>
- Computer robotron Z9001 einschalten<sup>\*</sup>
- Speicherbereich für BASIC einschränken

 $>$  B A S  $\parallel$  C  $_{\rm ENTER}$ HC-BASIC MEMORY SIZE?: A 6 8 17 ENTER xxxx BYTES FREE OK

- $>$  B $M$ E  $E$ NTER
- Druckerprogramm laden \*)

OS  $K$   $R$   $D$   $R$   $U$   $E$   $N$  Term Start tape ENTER

- Laden von Systemzeilen für RAM-Version des Druckerprogramms
	- $>$   $\overline{W}$  B A S  $\overline{N}$  C  $\overline{E}$  ENTER OK

> D O K E 5 4 , - 1 8 5 1 9 ENTER

- OK  $>$  P  $\Omega$  K  $\Xi$  - 1  $\eta$  8  $\mu$   $\Omega$   $\Xi$   $\Xi$   $\Xi$   $\Xi$   $\Xi$   $\Xi$
- OK
- $>$  B $N$ E ENTER

----- \*) Diese Schritte können nach RESET entfallen. - Druckerprogramm initialisieren (automatische Initialisierung nicht möglich!)

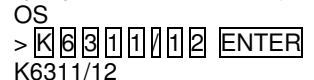

- Nach Abschnitt 5.3 in BASIC weiter mit > MBASIC ENTER.

## 5.3. Einstellen verschiedener Papierformate

Zum Abschluß der Inbetriebnahme nach Abschnitt 5.1 oder 5,2 muß das gewünschte Papierformat eingestellt werden.

Es sind 3 Papierformate möglich:

- Einzelblätter (z.B. für Karteikarten)
- Endlospapier mit Seiteneinteilung (z.B. für Leporello-Papier)
- Endlospapier ohne Seiteneinteilung (z.B. für Rollenpapier)

Eine Änderung des Papierformates ist nur nach RESET möglich.

## Einzelblätter (Bild 2)

- Die Ausschrift

Endlospapier ? (J/N):

ist mit  $\overline{N}$  ENTER zu beantworten.

Die Zahl der "Textzeilen pro Seite" und die "Max. Zeilenlänge" sind entsprechend dem Papierformat einzugeben (max. 3 Ziffern, Abschluß mit ENTER).

Anschließend ist das Papier im Drucker K6311/12 auf die Druckposition 1 auszurichten.

- Der Druck wird nach der eingestellten Zahl der "Textzeilen pro Seite", d.h. am Blattende, unterbrochen und nach Papierwechsel am Drucker (s. Manual K6311/12) durch Betätigen einer beliebigen Taste des Computers robotron Z9001 (außer SHIFT, SHIFT LOCK, GRAPHIC, CONTR und RESET) fortgesetzt.
- Das Steuerzeichen CONTR M (CHR\$ (23), 17H) bewirkt Papiervorschub bis zum Blattende.

Endlospapier mit Seiteneinteilung (Bild 3)

- Die Ausschrift Endlospapier ? (J/N): ist mit  $\overline{U}$  ENTER zu beantworten. Die Zahl der "Textzeilen pro Seite" und der "Leerzeilen pro Seite'' sowie die "Max. Zeilenlänge" sind entsprechend dem Papierformat einzugeben (max. 3 Ziffern, Abschluß mit ENTER, Zahl der "Leerzeilen pro Seite" ungleich Null!)

Anschließend ist das Papier im Drucker K6311/12 auf die Druckposition 1 auszurichten, so daß sich die "Leerzeilen pro Seite" gleichmäßig auf Seitenanfang und -ende verteilen.

- Beim Druck wird jeweils nach der eingestellten Zahl der "Textzeilen pro Seite" die Anzahl der "Leerzeilen pro Seite" als Seitenvorschub eingefügt.
- Das Steuerzeichen CONTR W (CHR\$ (23), 17H) bewirkt Papiervorschub bis zur Druckposition 1 der nächsten Seite.

Endlospapier ohne Seiteneinteilung (Bild 4)

Die Ausschrift

Endlospapier ? (J/N):

ist mit  $\overline{U}$  ENTER zu beantworten.

Die Zahl der "Textzeilen pro Seite" ist beliebig, die Zahl der "Leerzeilen pro Seite" mit 0 ENTER anzugeben. Die "Max. Zeilenlänge" ist entsprechend dem Papierformat einzustellen (max. 3 Ziffern, Abschluß mit ENTER).

- Der Druck erfolgt fortlaufend Zeile für Zeile ohne Seiteneinteilung.

- Das Steuerzeichen CONTR W (CHR\$ (23), 17H) bewirkt eine Zeilenschaltung.

## 5. Hinweis für die Arbeit mit BASIC mit max. 1 RAM-Modul

Da BASIC den Inhalt der Speicherzeilen EOR nicht beachtet, muß der Speicherbereich für den BASIC-Interpreter von Hand eingeschränkt werden:

> $>$  B A S  $\parallel$  C  $_{\tiny{\text{ENTER}}}$ HC-BASIC MEMORY SIZE? : ENTER xxxx BYTES FREE OK  $>$  C L E A R  $\,$  2 5 6 , D E E K  $\,$  6 4  $\,$  Enter (s. Programmierhandbuch Abschnitt 4.17) OK

Anschließend kann im BASIC wie gewohnt weitergearbeitet werden.

### 6. Hinweise zum Betrieb

### 6.1. Zeilenweiser Druck parallel zur Bildschirmanzeige (alphanum. Druck)

Alle Zeichen, die über das logische Gerät CONST (=Console und Tastatur), d.h. mit dem laufenden Kursor auf den Bildschirm geschrieben. werden, werden parallel dazu zeilenweise ausgedruckt. Diese Druckart wird durch das Steuerzeichen

- von Tastatur : CONTR P
	- oder
- vom BASIC : PRINT CHR \$ (16)
- von Assembler-Programmen:

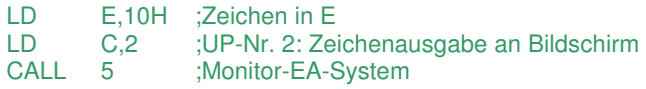

eingeschaltet und beim nächsten Aufruf wieder ausgeschaltet.

#### Beispiel:

Die Eingabe der Zeichenfolge

- von Tastatur : PROBEDRUCK ENTER oder
- vom BASIC PRINT "PROBEDRUCK" oder
- von Assembler-Programmen:

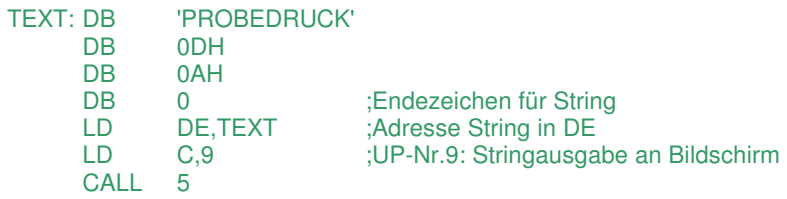

führt zu dem Ausdruck:

### PROBEDRUCK

mit anschließender Zeilenschaltung.

### 6.2. Druck ohne Bildschirmanzeige

Alle Zeichen, die über das logische Gerät LIST ausgegeben werden,

 werden zeilenweise ausgedruckt: Diese Druckart ist von Tastatur und BASIC aus nicht erreichbar.

Für Assemblerprogramme gibt es folgende Schnittstelle:

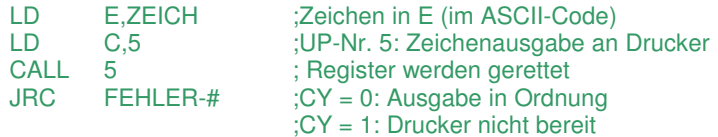

## 6.3. Einmaliger Ausdruck des aktuellen Bildschirminhaltes (Grafikdruck)

Ein einmaliger Ausdruck des aktuellen Bildschirminhaltes wird durch das **Steuerzeichen** 

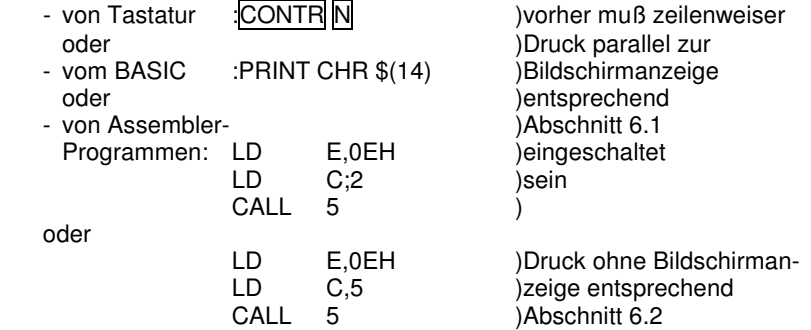

hervorgerufen.

## 7. Abhilfe bei Störungen

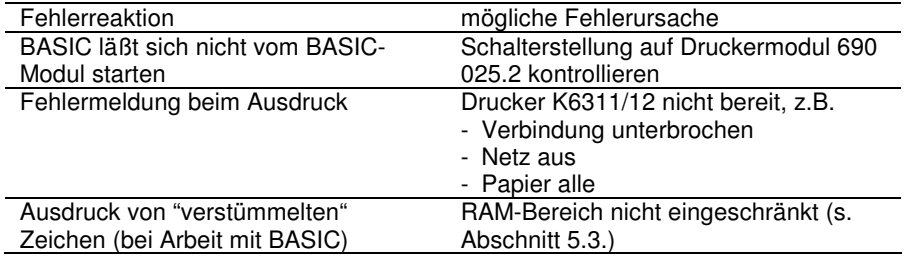

8. Technische Daten

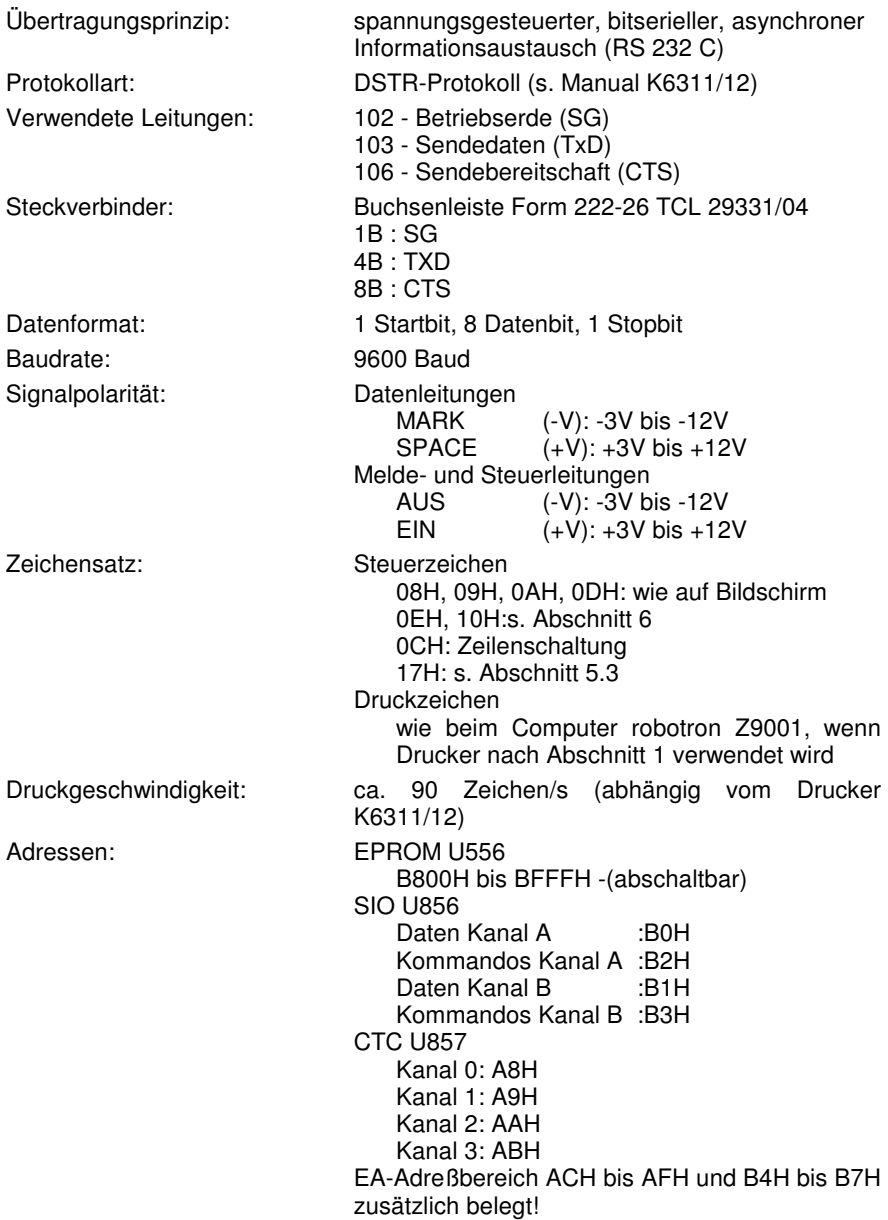

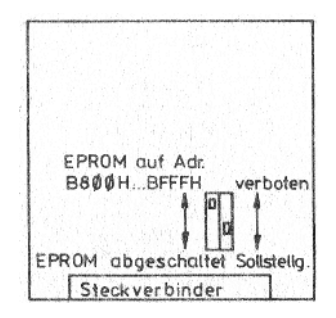

Bild 1: Schalterstellung auf Druckermodul 690 025.2

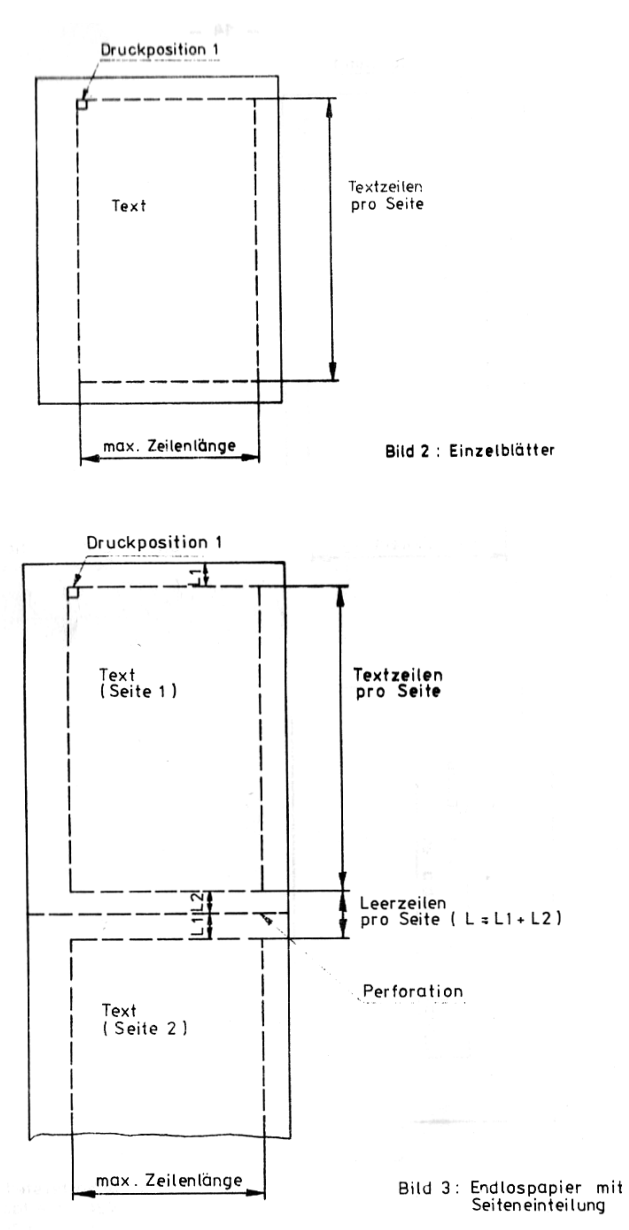

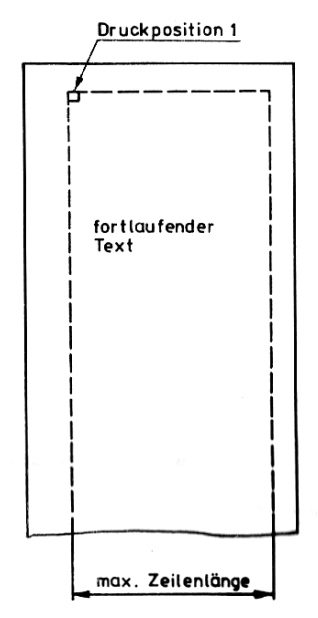

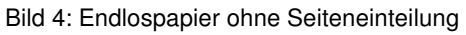

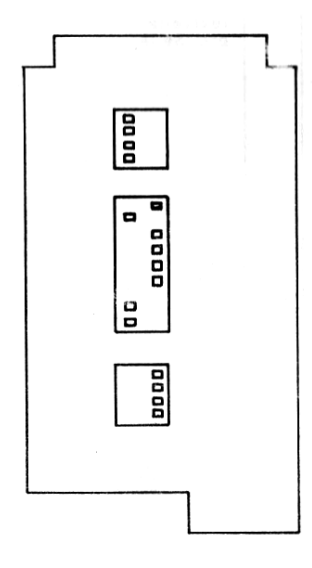

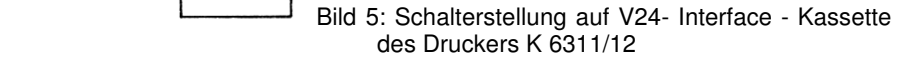